# **THINK LIKE A MAC GEEK**

Bob "Dr. Mac" LeVitus

MacMania 17: June 13-23, 2014

Think Like a Mac Geek

# **THE PLAN:**

- A painless and risk-free cure for 50%+ of all Mac wonkiness... (…and why you should always try this technique before doing anything else)
- Repairing permissions, zapping PRAMs, repairing disks, resetting MMUs, etc...
- Corruption: It's not just for government anymore...
- When not to troubleshoot
- Getting back to work quickly and with a minimum of heartache

Think Like a Mac Geek

- A painless and risk-free cure for 50%+ of all Mac wonkiness…
	- (…and why you should always try this technique
- before doing anything else)<br>Repairing permissions, zapping PRAMs, repairing
- disks, resetting MMUs, etc...<br>Corruption: It's not just for
- 
- government anymore…<br>— When not to troubleshoot<br>— Getting back to work quickly and with a minimum of heartache

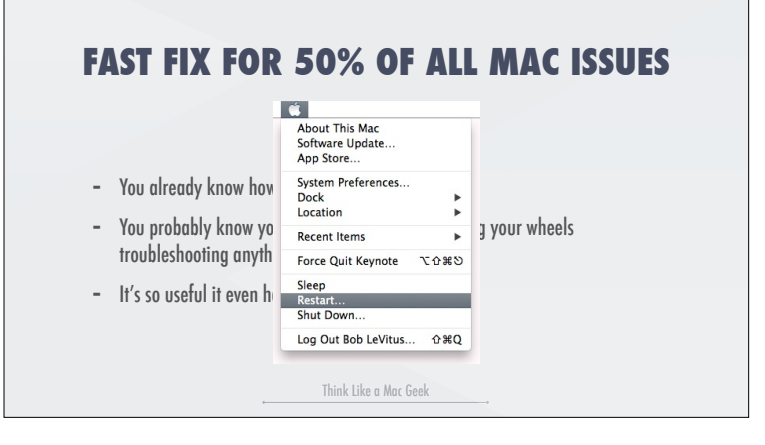

- You already know how to do it…<br>You probably know you should
- try it before spinning your wheels troubleshooting
- anything on your Mac<br>It's so useful it even has its own menu command… **— CLICK—**

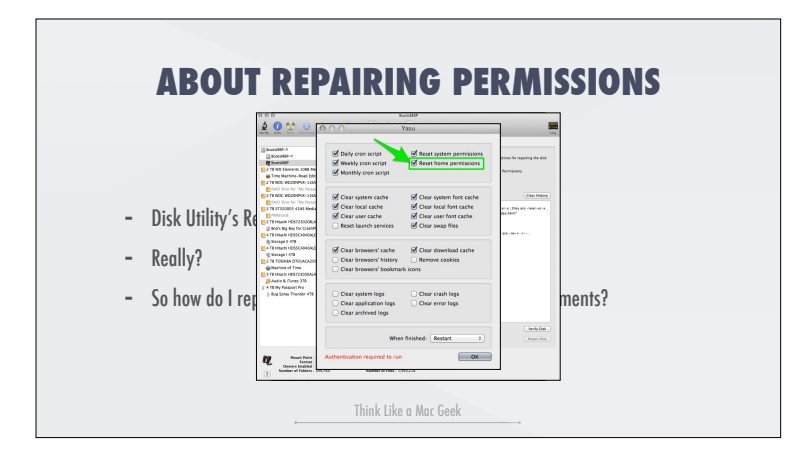

- Disk Utility's Repair Disk Permissions: What does it repair?
- **click to show Disk Utility ready to repair**<br>— Really?
- **click to show Disk Utility**
- **Permission Repair Log**<br>So how do I repair disk permissions for user files and documents?
	- **click to show YASU. Mention ONYX.**

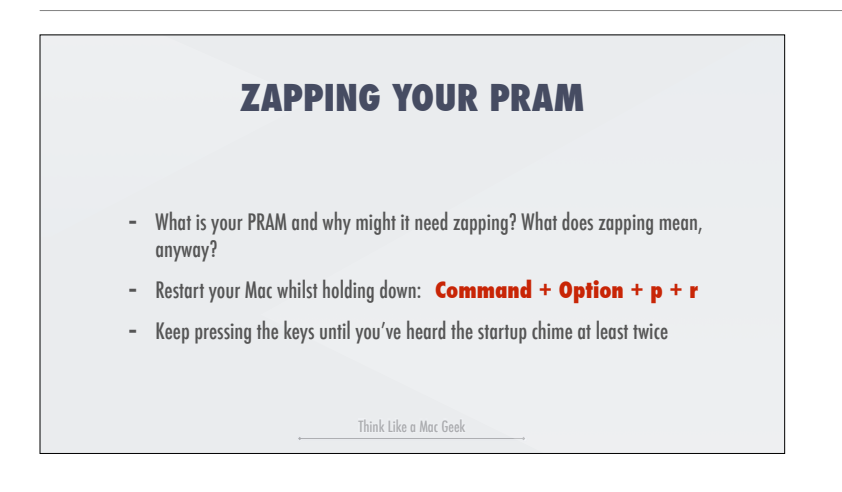

#### **CORRUPTION & .PLIST FILES**

- Corruption: It's not just for government anymore…
- Why do .plist files become corrupted more often than other types of files?
- What to look for
- How to track down a recalcitrant .plist

Think Like a Mac Geek

#### **WHEN DISKS GO BAD…**

- Disk Utility's Disk First Aid is OK but…
	- Booting from your Recovery Partition (Command + R) and running First Aid is better
	- fsck -f -y in single user mode may be better still
- If all else fails, try DiskWarrior, Drive Genius, or TechTool Pro.

Think Like a Mac Geek

- Disk Utility's Disk First Aid is OK but…
	- -Booting from your Recovery Partition  $(Command + R during)$ startup) and running
	- First Aid is better<br>FSCK -f -y in single user (Command+S during startup) mode may be
- better still<br>If all else fails, try DiskWarrior, Drive Genius, or TechTool Pro.

**RESETTING THE SMC MACBOOK PRO WITH UN-REMOVABLE BATTERIES**

- What is the SMC? Why might it need resetting?
- 1. Shut down the computer.
- 2. Plug in the MagSafe power adapter to a power source, connecting it to the Mac if its not already connected.
- 3. On the built-in keyboard, press the (left side) Shift-Control-Option keys and the power button at the same time.
- 4. Release all the keys and the power button at the same time.
- 5. Press the power button to turn on the computer.

Note: The LED on the MagSafe power adapter may change states or temporarily turn off when you reset the SMC.

Think Like a Mac Geek

What is the SMC? Why might it need resetting?

- 1. Shut down the computer.
- 2. Plug in the MagSafe power adapter to a power source, connecting it to the Mac if its not already connected.
- 3. On the built-in keyboard, press the (left side) Shift-Control-Option keys and the power button at the same time.
- 4. Release all the keys and the power button at the same time.
- 5. Press the power button to turn on the computer.
	- When not to troubleshoot<br>Using the Console logs to
	- isolate issues<br>- Resolving issues with Google-
	- fu<br>Getting back to work quickly
	- after a disaster (Cloning see next slide)

## **INTUITION**

- When not to troubleshoot
- Using the Console logs to isolate issues
- Resolving issues with Google-fu
- Getting back to work quickly after a disaster

Think Like a Mac Geek

## **CLONING**

- it's not just for sheep anymore…
- Why a clone can save your bacon (and why I create one automatically every night)
- How to clone

Think Like a Mac Geek

- it's not just for sheep
- anymore...<br>Why a clone can save your bacon
	- (and why I create one
- automatically every night)<br>How to clone (SuperDuper/ Carbon Copy Cloner)

You Got Questions? I Got Answers! Maybe…

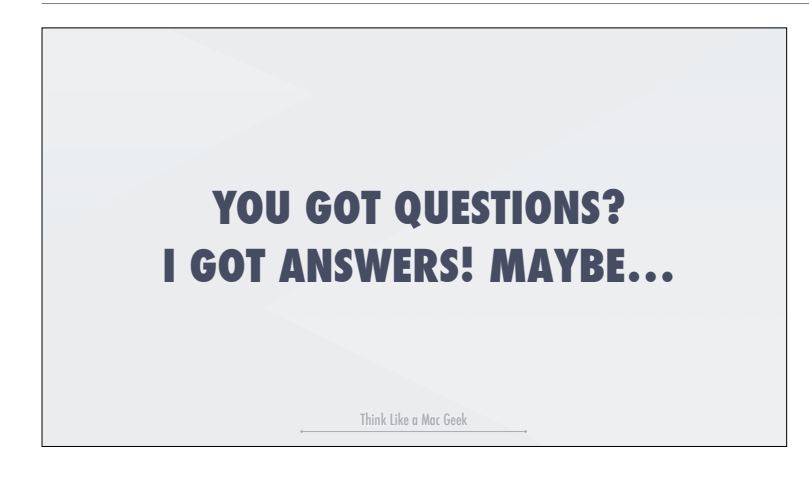